## **I**.ベタを含むパターンのデータ出力設定

通常ベタを含む基板の場合でも、特に設定を変更する必要はありません。各項目の確認を行います。

ガーバーデータフォーマット設定画面にて"ネガポジ混成プロット"にチェックが入っているかどうか確認して下さい。

チェックが入っている場合、1つのガーバーファイルにパターンとベタ面が併せて出力されます。チェックが無い場合は、 1つのパターン面であっても、2つのファイルが出力されます(後頁で確認画面あり)

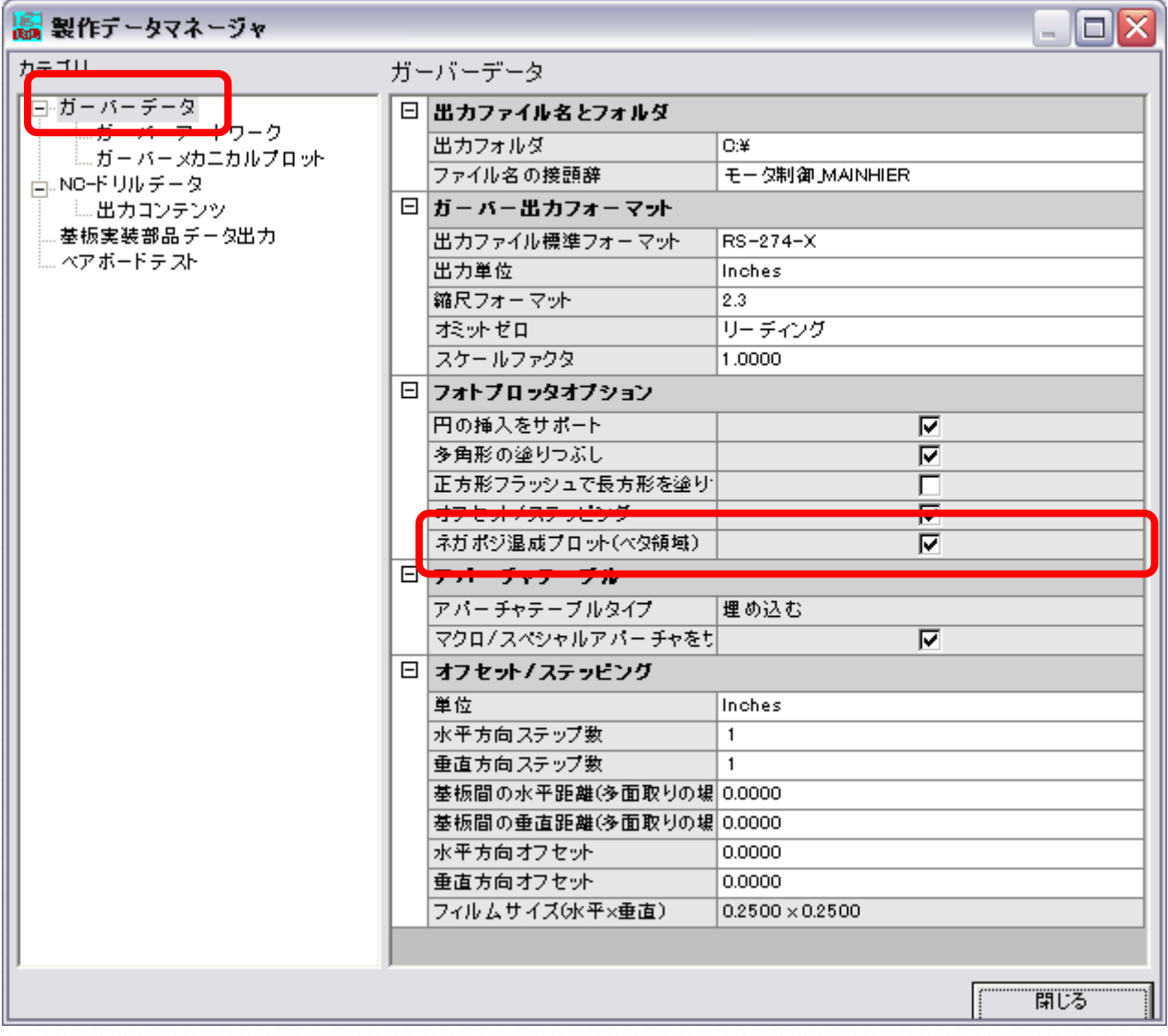

"自動選択"ボタンをクリックすると使用した階層にチェックが入ります。その際ベタが作成された階層には"ベタ面"の 項目にチェックが入り"YES"と重ねて表示されます。この時、チェックが入らない場合は、正しくベタが作成されていな い場合があります。レイアウトエディタへ戻り、ベタを再確認して下さい。

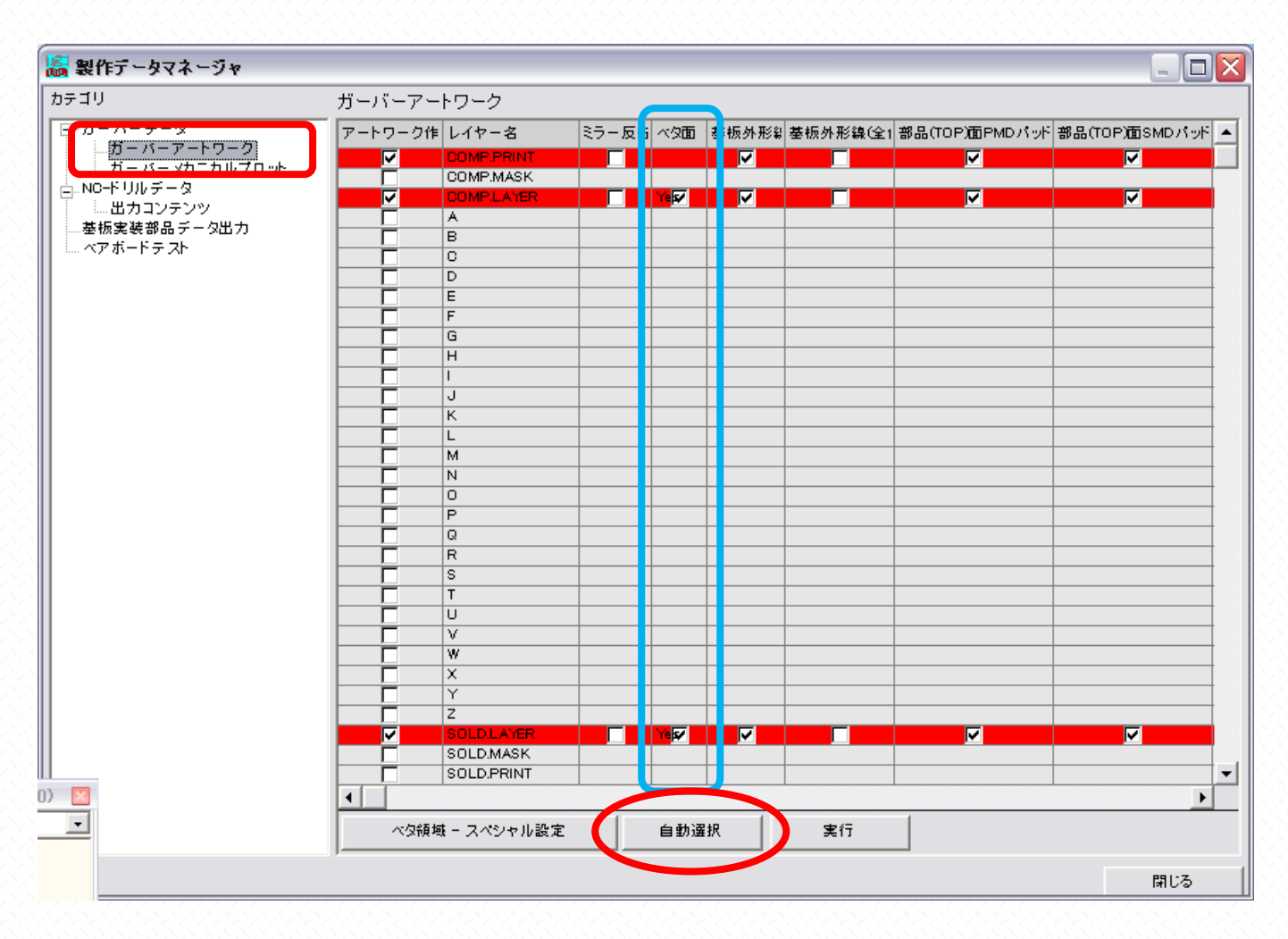

上記で"実行"クリックすると下図が表示されますが、ネガポジ混成プロットを有効にしていると、1つのファイルにまと めてベタが出力されることがわかります。出力の際には、この画面で再度"実行"をクリックします。

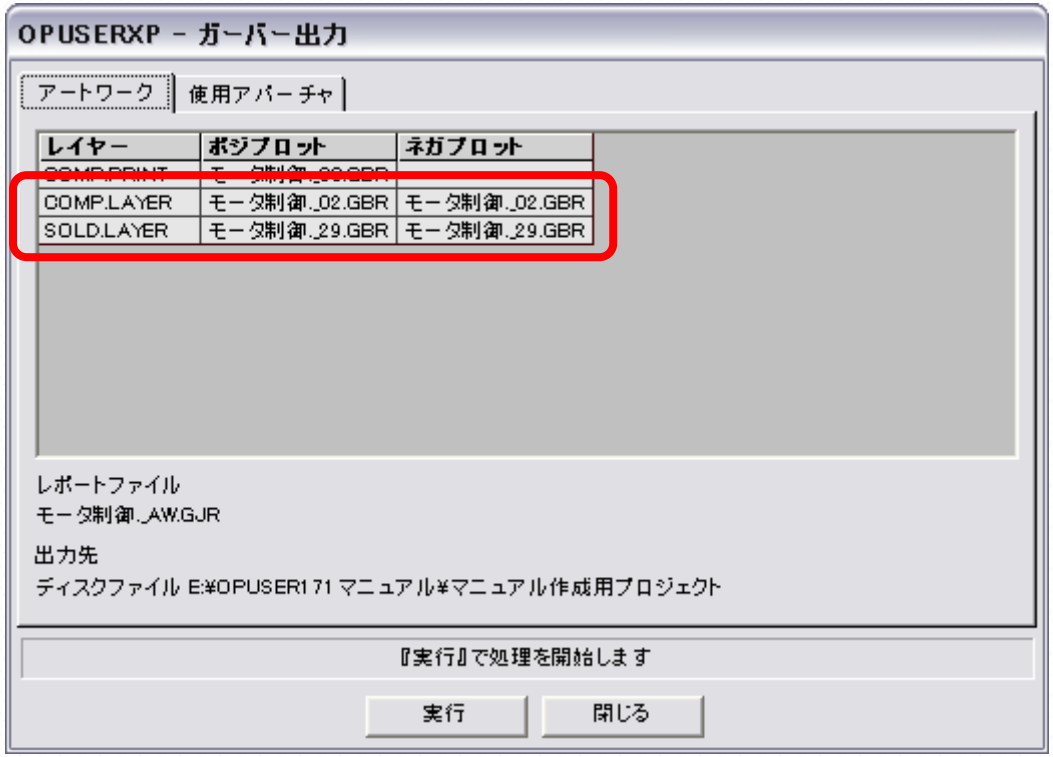

ネガポジ混成プロットを有効にしていない場合は、2つのファイルに分割して出力します。出力の際には、この画面で再度 "実行"をクリックします。

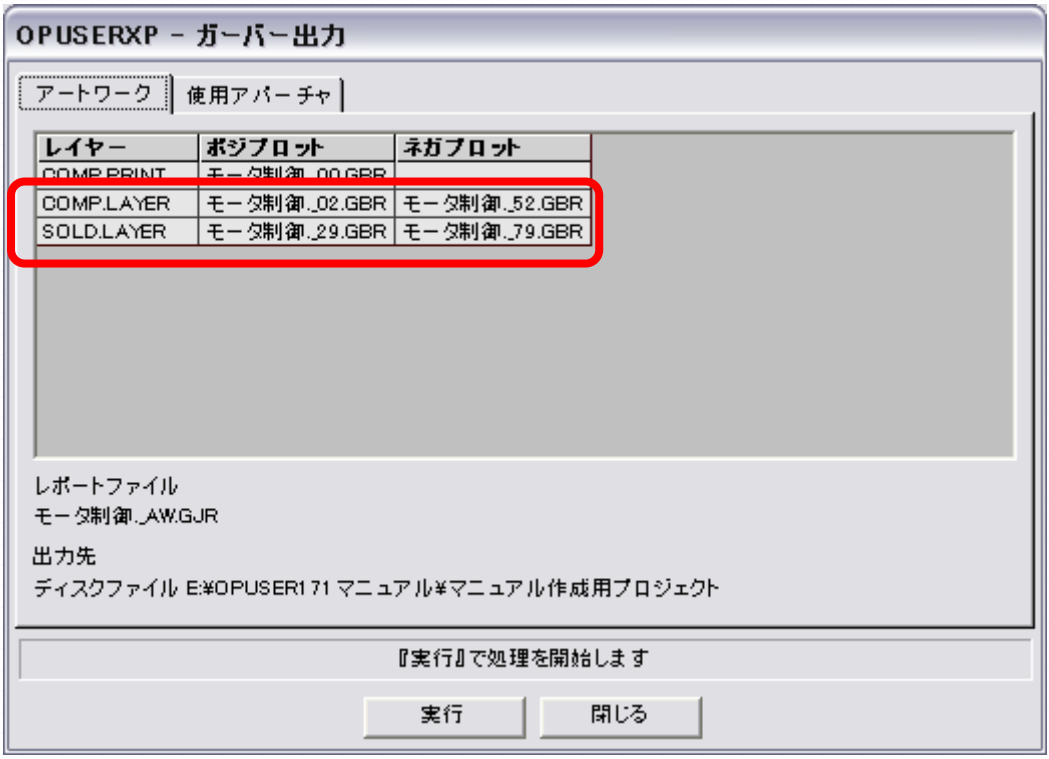